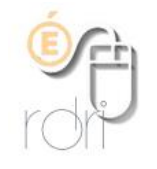

## **Configuration du LDAP académique dans Thunderbird**

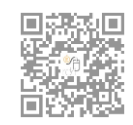

**DSDEN du Rhône**

Il est possible d'ajouter dans Thunderbird une connexion au LDAP académique (annuaire académique des personnels), ce qui permet de rechercher plus facilement l'adresse académique d'un correspondant.

Dans Thunderbird, cliquer sur Outils > Carnet d'adresses Dans la fenêtre qui s'ouvre cliquer sur Fichier > nouveau > Annuaire LDAP

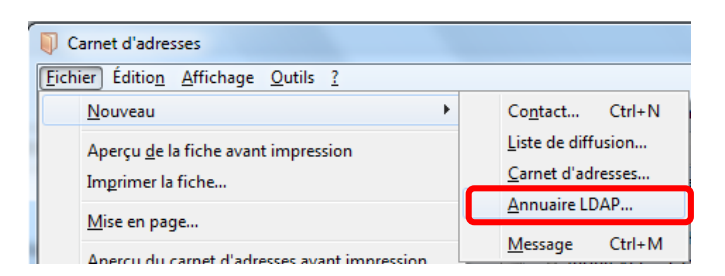

Une nouvelle fenêtre s'ouvre, remplir les champs comme ci-dessous et cliquer sur **OK** 

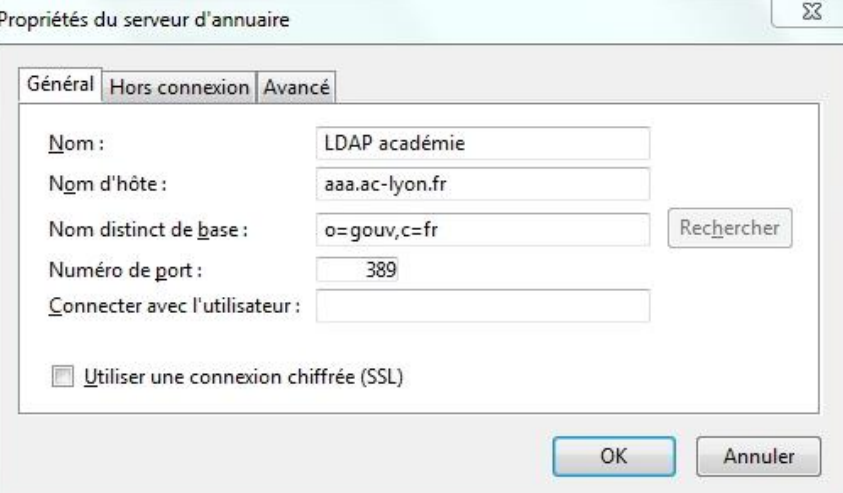

Dans la page du carnet d'adresses, aller dans Options > Rédaction > Adressage et modifier comme ceci (et cliquer sur OK)

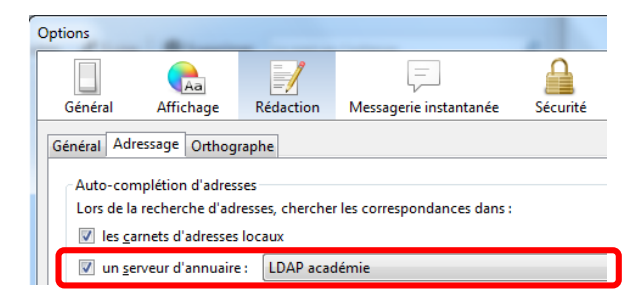

Quand vous voudrez écrire à quelqu'un dont vous cherchez l'adresse, il vous suffira de saisir son nom dans la barre d'adresse de votre courrier et vous aurez des propositions d'adresses précédées d'une petite mappemonde.